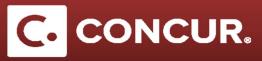

## **Expense Type Breakdown**

**Objective:** In this segment we will provide detailed information for each expense type available.

- 1. Trip Segment(s) [\*REQUIRED]:
  - This expense type is used for showing the different locations you will be visiting on your trip
  - Required fields: Segment Start Date, Segment End Date, Business Location, and Primary Purpose

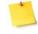

**Note:** You do not need to enter any cost estimates here.

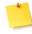

**Note:** You must fill out this category for EVERY request you submit, even if you are going to a single location.

| Expense Type<br>Trip Segment(s) [*REQUIRED] | Segment Start Date<br>05/03/2017 |   | Segment End Date<br>05/09/2017 |   |
|---------------------------------------------|----------------------------------|---|--------------------------------|---|
| Business Location                           | Country                          |   | Primary Purpose                |   |
| Menlo Park, California                      | UNITED STATES                    | ~ | Experiments                    | ~ |
| Justify Trip Purpose                        |                                  |   |                                |   |
|                                             |                                  |   |                                |   |
|                                             |                                  |   |                                |   |
|                                             |                                  |   |                                |   |
|                                             |                                  |   |                                |   |

- 2. CERN Meals and Incidentals:
  - This expense type is used only if you are visiting CERN.
  - Required fields: Transaction Date, and # of Days.
  - The transaction amount will be estimated for you here using the CERN reduced per diem amount.

| Expense Type<br>CERN - Meals and Incidentals |     | ansaction Date<br>5/03/2017 | Description   |         |  |
|----------------------------------------------|-----|-----------------------------|---------------|---------|--|
| City of Purchase                             | # c | of Days                     | Transaction A | mountb? |  |
|                                              | 5   |                             | 0.00          | USD 🗸   |  |
| Comment                                      | *H  | ard Code Amount 75          |               |         |  |
|                                              | 7   | 5                           |               |         |  |
|                                              |     |                             |               |         |  |
|                                              |     |                             |               |         |  |

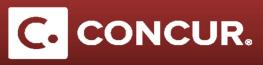

- 3. CERN Lodging (allowable up to \$150/night):
  - This expense type is used only if you are visiting CERN.
  - Required fields: Transaction Date, and # of Nights.
  - The transaction amount will be estimated for you here using the CERN reduced per diem amount.

| Expense Type<br>CERN Lodging (allowable up to \$150/nig 🗸 | Transaction Date 05/03/2017 | Description |
|-----------------------------------------------------------|-----------------------------|-------------|
| Transaction Amountb?                                      | Comment                     | # of Nights |

- 4. Lodging Multiple Locations:
  - This expense type is used if you are planning on staying at multiple places during your trip. Use this if you are staying in multiple cities.
  - Required fields: # of Nights, and Destination City.
  - The transaction amount will be estimated for you here based on the per diem rates of the *Destination City* that you select. You will submit the exact amount when you fill out your expense report after your trip.

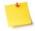

Note: Fill out the Lodging - Multiple Locations expense for each place you stay at.

| Itiple Locations | ✓ 5                 | Menlo Park, California      |
|------------------|---------------------|-----------------------------|
| mountb?          | Comment             |                             |
| USD 🗸            |                     |                             |
|                  |                     |                             |
|                  | nount <sub>b?</sub> | nount <sub>b?</sub> Comment |

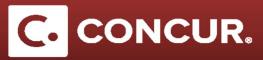

- 5. Lodging Single Location:
  - This expense type is used if you are only staying at one location for the duration of your trip.
  - Required fields: Destination City.
  - The transaction amount will be estimated for you here based on the per diem rates of the *Destination City* that you select. You will submit the exact amount when you fill out your expense report after your trip.

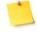

**Note:** The Per Diem Start and End Dates are already filled out for you for the duration of the trip based on the dates populated in the *Request Header* tab.

|   | Per Diem Start D | ate                        |                      |                                  | Per Diem End Date |                                                                                         |
|---|------------------|----------------------------|----------------------|----------------------------------|-------------------|-----------------------------------------------------------------------------------------|
| ~ | 05/03/2017       |                            |                      |                                  | 05/09/2017        |                                                                                         |
|   | Transaction Amo  | untb?                      |                      |                                  | Comment           |                                                                                         |
|   | 0.00             | USD                        | ~                    |                                  |                   |                                                                                         |
|   |                  |                            |                      |                                  |                   |                                                                                         |
|   |                  |                            |                      |                                  |                   |                                                                                         |
|   | ~                | 05/03/2017 Transaction Amo | Transaction Amountb? | 05/03/2017  Transaction Amountb? | V 05/03/2017      | v         05/03/2017         05/09/2017           Transaction Amountly?         Comment |

- 6. Lodging (If Over Per Diem):
  - This expense type is used if you are planning on lodging in a hotel that has rates higher than the per diem rate of the city you are staying in (i.e. conference lodging)
  - Required fields: Transaction Date, and Transaction Amount.
  - You will have to manually fill in the transaction amount, as well as select the proper currency for the trip.

| Expense Type                       |   | Transaction Date | <br>Description |
|------------------------------------|---|------------------|-----------------|
| Lodging (If Over Per Diem)         | ~ | 05/03/2017       |                 |
| Transaction Amount<br>150.00 USD 🗸 |   | Comment          |                 |
|                                    |   |                  |                 |

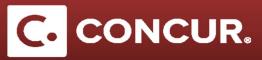

- 7. Manual Adjustment:
  - This expense type is used if you need to make adjustments to your final request totals. For example, when you know that the lodging is going to be significantly less than the automatically calculated per diem rates.
  - Required fields: Transaction Date, and Transaction Amount.
  - You will have to manually fill in the transaction amount, as well as select the proper currency for the trip.
  - Add a Description stating why you would need a manual adjustment.

| 05/03/2017 |         |
|------------|---------|
|            |         |
| Comment    |         |
|            | Comment |

- 8. Meals Multiple Locations:
  - This expense type is used if you are planning on staying at multiple places during your trip. It is used for reimbursing your meals during travel.
  - Required fields: # Of Days, and Destination City.
  - The transaction amount will be estimated for you here based on the per diem rates of the *Destination City* that you select. You will submit the exact amount when you fill out your expense report after your trip.

Note: Fill out the Meals - Multiple Locations expense for each place you stay in.

| Expense Type<br>Meals - Multiple Locations |          | 5 | Menlo Park, California |  |
|--------------------------------------------|----------|---|------------------------|--|
| Transaction A                              | Amounto? |   | Comment                |  |
| 0.00                                       | USD 🗸    |   |                        |  |
|                                            |          |   |                        |  |
|                                            |          |   |                        |  |

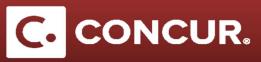

- 9. Meals Single Location:
  - This expense type is used if you are only staying at one location for the duration of your trip. It is used for reimbursing your meals during travel.
  - Required fields: Destination City.
  - The transaction amount will be estimated for you here based on the per diem rates of the *Destination City* that you select. You will submit the exact amount when you fill out your expense report after your trip.

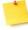

**Note:** The Per Diem Start and End Dates are already filled out for you for the duration of the trip based on the dates populated in the *Request Header* tab.

| Per Diem Sta  | rt Date                  |                                       | Per Diem End Date                |                                                                 |
|---------------|--------------------------|---------------------------------------|----------------------------------|-----------------------------------------------------------------|
| • 05/03/2017  |                          |                                       | 05/09/2017                       |                                                                 |
| Transaction A | mountb?                  |                                       | Comment                          |                                                                 |
| 0.00          | USD 🗸                    |                                       |                                  |                                                                 |
|               |                          |                                       |                                  |                                                                 |
|               |                          |                                       |                                  |                                                                 |
|               |                          |                                       |                                  |                                                                 |
|               | 05/03/2017 Transaction A | V 05/03/2017<br>Transaction Amountly? | 05/03/2017  Transaction Amountb? | 05/03/2017     05/09/2017     Transaction Amountly?     Comment |

## 10. Personal Trip Days:

- This expense type is used if you are planning on taking personal days during your business trip.
- Required fields: Personal Trip Start Date, and End Date.
- There is no transaction amount associated with this expense.

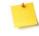

**Note**: While completing the Request Header, select **Yes** in the *Will this include personal travel?* drop-down.

| Expense Type        |   | Personal Trip Start Date | <br>Personal Trip End Date |  |
|---------------------|---|--------------------------|----------------------------|--|
| Personal Trip Dates | ~ | 05/03/2017               | <br>05/09/2017             |  |
| omment              |   |                          |                            |  |
| of the period       |   |                          |                            |  |
|                     |   |                          |                            |  |
|                     |   |                          |                            |  |
|                     |   |                          |                            |  |
|                     |   |                          |                            |  |

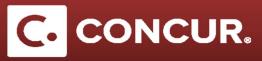

11. Airfare:

- This expense is used if you are planning on traveling by air for your trip.
- Required fields: Transaction Date, and Transaction Amount.
- You will have to manually fill in the transaction amount, as well as select the proper currency for the trip.

| Expense Type       | Transaction Date | Description |   |
|--------------------|------------------|-------------|---|
| Airfare            | ✓ 05/03/2017     |             |   |
|                    |                  |             |   |
|                    |                  |             |   |
|                    |                  |             |   |
| Transaction Amount | Comment          |             |   |
|                    | Comment          |             |   |
|                    | Comment          |             |   |
|                    | Comment          |             | , |

12. Car Rental:

- This expense is used if you are planning on using a rental car during your trip.
- Required fields: Transaction Date, and Transaction Amount.
- You will have to manually fill in the transaction amount, as well as select the proper currency for the trip. This can be an estimate, as you will fill in the exact amount later after your trip.

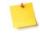

**Note**: This expense should not be used to claim personal car miles. Those can be submitted under the *Mileage* expense type.

| Expense Type       | Transaction Date | Description |
|--------------------|------------------|-------------|
| Car Rental 🗸       | 05/03/2017       |             |
|                    |                  |             |
|                    |                  |             |
| Transaction Amount | Comment          |             |
| 185.00 USD 🗸       |                  |             |
| ·                  |                  |             |
|                    |                  |             |
|                    |                  |             |
|                    |                  |             |

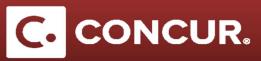

- 13. Taxi/Car Service/Rideshare/Train:
  - This expense is used if you are planning on traveling by land, normally with a rental car, taxi service, or any other form of land transportation.
  - Required fields: Transaction Date, and Transaction Amount.
  - You will have to manually fill in the transaction amount, as well as select the proper currency for the trip. This can be an estimate, as you will fill in the exact amount later after your trip.

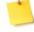

**Note**: This expense should not be used to claim personal car miles. Those can be submitted under the *Mileage* expense type.

| Expense Type                     |   | Transaction Date | <br>Description |
|----------------------------------|---|------------------|-----------------|
| Taxi/Car Service/Rideshare/Train | ~ | 05/03/2017       |                 |
| Transaction Amount               |   | Comment          |                 |

## 14. Training/Registration:

- This expense is used if you are going to a conference and need reimbursement for the registration fee, or have a reimbursable fee for attending a training event.
- Required fields:
  - o Conference Start Date
  - o Event Name
  - o Event Role
  - o Transaction Amount
  - o Event Website
  - o Addtl Info (2000 char. limit).
- You will have to manually fill in the transaction amount, as well as select the proper currency for the payment. Enter the exact amount if you know what the registration/training fee will be, otherwise do your best to estimate it, as you will fill in the exact amount later after your trip.

## **Expense Type Breakdown**

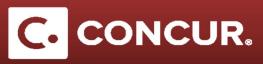

| Expense Type                                                          | Conference Start Date       | Destination City |         |
|-----------------------------------------------------------------------|-----------------------------|------------------|---------|
| Training/Registration                                                 | 05/03/2017                  | Menio Park, Cal  | ifornia |
| Event Name                                                            | Event Name (If not on list) | Event Role       |         |
| *DOE Conference 1                                                     | -                           | Attendee         | ~       |
|                                                                       |                             |                  |         |
|                                                                       |                             |                  |         |
| Transaction Amount                                                    |                             |                  |         |
| 135.00 USD 🗸                                                          |                             |                  |         |
|                                                                       |                             |                  |         |
| Event Website & Addtl Info (2000 char. limit)                         |                             |                  |         |
| Event Website & Addtl Info (2000 char. limit)<br>www.eventwebsite.com |                             |                  |         |
|                                                                       |                             |                  |         |
|                                                                       |                             |                  |         |

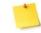

**Note**: While completing the Request Header, select **Yes** in the *Will you be attending a conference*? drop-down.

- 15. Mileage:
  - This expense is used if you are going to be using your personal car to drive somewhere during your trip, usually to or from the airport.
  - Required fields: *Transaction Date*.
  - The transaction amount will be calculated for you for this category, as it is based off of distance traveled by you.

**Note:** Include a distance estimate when you fill this out, it is unlikely to change and can give you a good estimate for when you fill out your expense report after your trip.

| Expense Type |   | Transaction Date | <br>Distance |     |   |
|--------------|---|------------------|--------------|-----|---|
| 05. Mileage  | ~ | 05/03/2017       | <br>46       |     |   |
| Mileage Rate |   | Description      | <br>Amountb? |     |   |
| 0.54         |   |                  | 0.00         | USD | ~ |
|              |   |                  |              |     |   |
|              |   |                  |              |     |   |
| Comment      |   |                  |              |     |   |
|              |   |                  |              |     |   |
|              |   |                  |              |     |   |
|              |   |                  |              |     |   |